# **Universidade Federal de Minas Gerais**

Especialização em Ensino de línguas mediado por computador

# **APRESENTAÇÕES ORAIS COM AS FERRAMENTAS CMAP TOOLS E PREZI**

**Luciana Lorandi Honorato de Ornellas** 

**Belo Horizonte** 

**2013** 

## **Luciana Lorandi Honorato de Ornellas**

# **APRESENTAÇÕES ORAIS COM AS FERRAMENTAS CMAP TOOLS E PREZI**

Trabalho de Conclusão de Curso apresentado como requisito para conclusão do curso de Pós-Graduação à distância Lato Sensu em Ensino de Línguas mediado por computador da Universidade Federal de Minas Gerais. Área de concentração: Linguística e Linguística Aplicada. Linha de pesquisa: Estudos sobre o ensino e aprendizagem de línguas mediado por novas tecnologias.

**Belo Horizonte** 

# **SUMÁRIO**

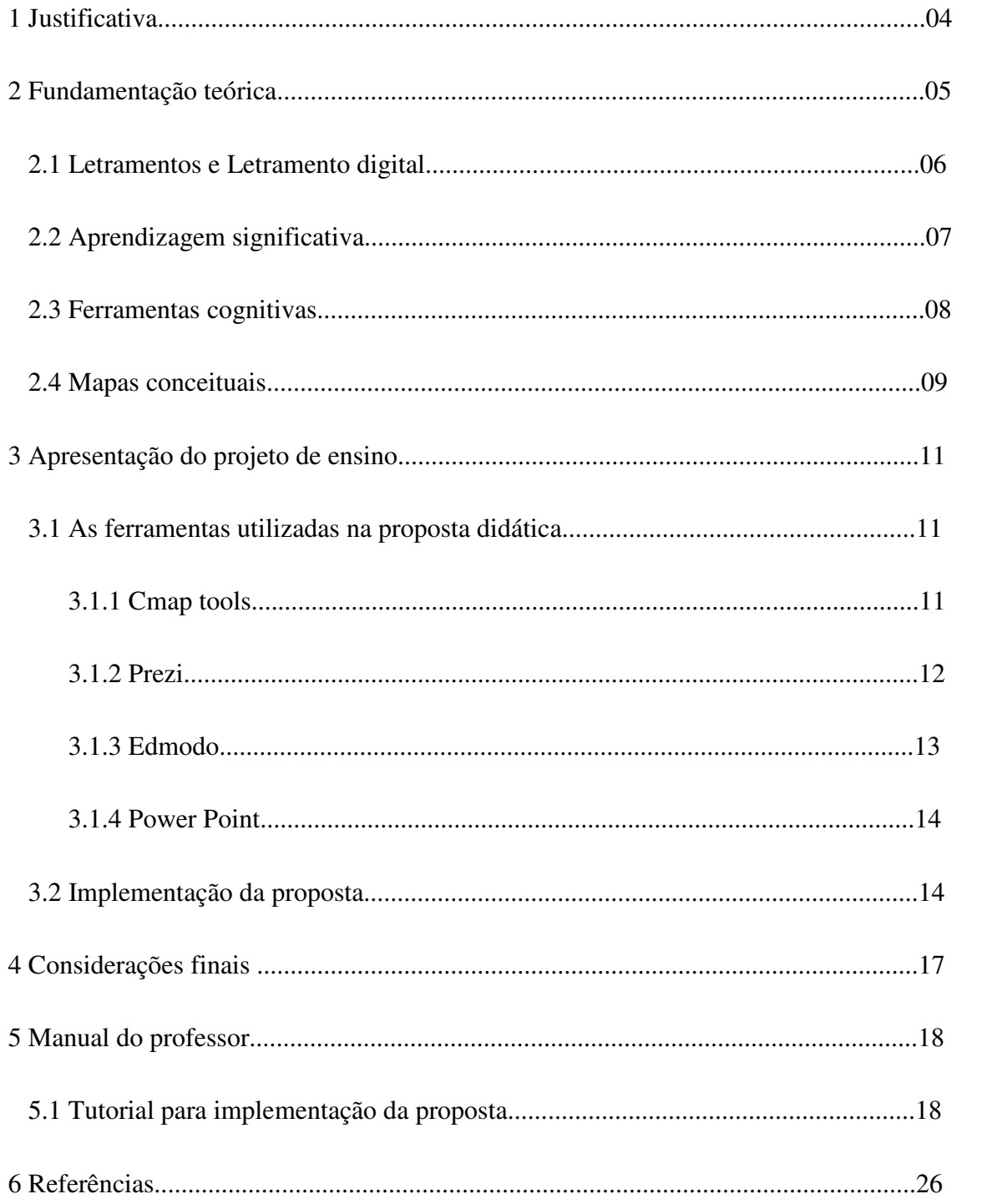

É comum em Língua Portuguesa, professores, pesquisadores e documentos referenciais valorizarem a reflexão, o estudo, a pesquisa e a normatização de gêneros textuais do âmbito da escrita, em detrimento dos gêneros orais, tão importantes quanto os escritos.

Na vida escolar, desde o Ensino Fundamental, o aluno depara com o gênero oral seminário, como instrumento de avaliação do professor, no entanto, observa-se que não há um trabalho sobre a estrutura e elaboração deste gênero, nem acerca das tecnologias disponíveis para mediar a elaboração e apresentação destes trabalhos, o que, muitas vezes, implica em experiências negativas e, com frequência, frustradas por parte de professores e alunos.

Há alguns anos atrás os alunos usavam cartazes, transparências e retroprojetor para mediar a apresentação dos seminários, após a inserção do computador, do pacote office e seu programa de apresentação de slides e do projetor eletrônico conhecido por todos como Data show, atualmente, as apresentações realizadas por alunos e professores são mediadas pela ferramenta Power Point, que após anos de uso, parece ter se tornado uma espécie de muleta para os apresentadores, que copiam e colam textos enormes, leem os textos, demonstrando que nada assimilaram do conteúdo, já que parecem não conseguir explicá-lo com suas próprias palavras.

Refletindo sobre as questões discutidas acima, bem como sobre minha prática como professora de Comunicação e Expressão em um curso de Tecnologia em Gestão Financeira de uma faculdade de Tecnologia do Estado de São Paulo, e por meio da observação acerca do modo como os alunos se preparam e apresentam os seminários por meio da ferramenta Power Point, notei que a maioria dos alunos não se sentia segura para falar do conteúdo, não assimilara os conceitos e costumava ler os slides ao invés de explicá-los. Tais atitudes me levaram a refletir sobre as apresentações dos alunos, o modo como absorviam, compreendiam ou não o conteúdo estudado e consequentemente, sobre a utilização da ferramenta Power Point para elaboração de apresentações.

 Devido à proposta deste trabalho e ao tamanho do escopo, não se pretende discutir aqui o gênero oral Seminário e suas características, e, sim, apresentar uma proposta didática sobre a utilização de ferramentas mediadas por computador para apresentações de seminários que auxiliem o aluno na assimilação e síntese de conteúdos

e, consequentemente, em uma melhor exposição oral, refletindo no aluno um comportamento de segurança, objetividade e domínio do assunto, bem como uma melhor interação e coesão entre os alunos do grupo.

Sendo assim, esta proposta pretende propiciar o desenvolvimento nos alunos da capacidade de síntese de conteúdos e construção do conhecimento, além de potencializar a interação e colaboração entre os integrantes do grupo, culminando em uma apresentação oral melhor, por meio da construção de mapas conceituais, utilizando a ferramenta gratuita Cmap Tools para compreensão de conceitos e elaboração de seminários sobre características do moderno texto empresarial, para em seguida, elaborar a apresentação com a ferramenta Prezi, e ao final, postar a apresentação na plataforma Edmodo para comentários e discussões entre os alunos, mediados pelo professor, sobre o conteúdo dos seminários, bem como acerca da utilização das ferramentas.

Reiterando, as ferramentas escolhidas para elaboração desta proposta são o CMAP tools, desenvolvido pelo Instituto para cognição homem-máquina, doravante, IHMC, para construir mapas conceituais; o Prezi, desenvolvido para elaborar apresentações e a plataforma de ensino-aprendizagem Edmodo. Conheci as três ferramentas ao longo do curso de Especialização em Ensino de Línguas Mediado por computador, da UFMG. Descreverei as ferramentas na seção Apresentação do Projeto de ensino.

## **2. FUNDAMENTAÇÃO TEÓRICA**

O projeto tem por base a língua como prática social da linguagem. A habilidade focada é a de ler, interpretar, refletir, discutir, sintetizar, escrever e falar. O ensino é baseado em colaboração. A interação ocorre entre o aluno-aluno e aluno-ferramentas. Baseia-se nas teorias construtivista e sócio-construtivista.

O referencial desta proposta é composto pelos conceitos Letramentos e Letramento digital; Teoria da Aprendizagem significativa e Teoria sobre Mapas conceituais. Estes estudos nos guiarão na compreensão do processo de assimilação e construção do conhecimento com o auxílio de novas ferramentas digitais.

#### **2.1 Letramentos e Letramento digital**

Antes de definir o termo Letramentos, é importante compreender o termo Letramento. Kleiman (1998, p. 181) compreende o termo "como as práticas e eventos relacionados com uso, função e impacto social da escrita". Para Soares, (2002, p. 145) letramento refere-se ao "estado ou condição de indivíduos ou de grupos sociais de sociedades letradas que exercem efetivamente as práticas sociais de leitura e de escrita, participam competentemente de eventos de letramento."

Soares (2002) argumenta que, atualmente, parece que a palavra letramento no singular não consegue dar conta das inúmeras práticas e eventos que o termo abarca, dessa forma, os pesquisadores da área buscam uma nova conceituação ao utilizar o termo no plural, letramentos.

Letramentos, na concepção de Buzato (S.D., p. 5), referem-se às:

práticas sociais e culturais que têm sentidos específicos e finalidades específicas dentro de um grupo social, ajudam a manter a coesão e a identidade do grupo, são aprendidas em eventos coletivos de uso da leitura e da escrita, e por isso são diferentes em diferentes contextos sócio-culturais.

Ser letrado envolve conhecer e praticar diferentes formas de falar, ler e escrever, diferentes gêneros do discurso.

Nas palavras de Buzato (S.D., p. 5):

Quanto maior a quantidade de esferas de atividade (escolar, jornalística, artística, científica, política, profissional, etc.) em que um indivíduo participa – ou pretenda participar – maior deve ser o seu repertório de gêneros e, conseqüentemente, maior o seu grau de letramento ou o seu conjunto de letramentos.

O termo letramentos no plural parece mais adequado do que no singular, pois segundo Soares (2002, p. 155) "diferentes tecnologias de escrita criam diferentes letramentos.". Soares (2002, 156) ainda acrescenta que "letramento é fenômeno plural, historicamente e contemporaneamente: diferentes letramentos ao longo do tempo, diferentes letramentos no nosso tempo."

Abaixo, apresento a definição para letramentos digitais de Buzato (2006, p. 16)

Letramentos digitais (LDs) são conjuntos de letramentos (práticas sociais) que se apóiam, entrelaçam, e apropriam mútua e continuamente por meio de dispositivos digitais para finalidades específicas, tanto em contextos socioculturais geograficamente e temporalmente limitados, quanto naqueles construídos pela interação mediada eletronicamente.

Quanto maior a quantidade de conjuntos de letramentos a pessoa dominar, maior será seu grau de letramento digital.

Para Soares (2002, p. 151) letramento digital é o "estado ou condição que adquirem os que se apropriam da nova tecnologia digital e exercem práticas de leitura e de escrita na tela, diferente do estado ou condição – do letramento – dos que exercem práticas de leitura e de escrita no papel."

Com base nas definições acima, sobretudo as definições sobre letramentos digitais, esta proposta didática pretende contribuir para o letramento digital dos alunos, mais especificamente, no que diz respeito aos gêneros orais, contribuindo para a apropriação dos alunos das ferramentas apresentadas ao longo do projeto, e consequentemente, para que utilizem essas ferramentas nos meios sociais em que circulam.

Discuto, a seguir, o conceito de Aprendizagem significativa de David Ausubel.

### **2.2 Aprendizagem significativa**

Aprendizagem significativa é uma teoria concebida por David Ausubel na década de 1960 (AUSUBEL, 1963; 1968; 2000). O cerne desta teoria consiste na interação entre conhecimentos novos e conhecimentos prévios, na qual ambos se modificam. Segundo Moreira (2012, p. 5):

> a aprendizagem é dita significativa quando uma nova informação (conceito, ideia, proposição) adquire significados para o aprendiz através de uma espécie de ancoragem em aspectos relevantes da estrutura cognitiva preexistente do indivíduo, isto é, conceitos, ideias, proposições já existentes em sua estrutura de conhecimentos (ou de significados) com determinado grau de clareza, estabilidade e diferenciação. (MOREIRA, 2012, p. 5)

Trata-se de um processo dinâmico, no qual a estrutura cognitiva está em constante reestruturação e, como consequência, o conhecimento está em constante construção. Moreira (2012) explica que o conhecimento prévio, ou melhor, os aspectos relevantes da estrutura cognitiva que servem de ancoradouro para a nova informação são denominados "subsunçores" por Ausubel (1968), os quais adquirem novos

significados ao interagir com o conhecimento novo, tornando-se mais estáveis, diferenciados, consequentemente, novos subsunçores são formados e interagem entre si.

Para Ausubel (1963, p.58 citado por MOREIRA, 2011, p. 26) "a aprendizagem significativa é o mecanismo humano, por excelência, para adquirir e armazenar a vasta quantidade de idéias e informações representadas em qualquer campo de conhecimento"

Moreira (2011) afirma que as características básicas da aprendizagem significativa são: não-arbitrariedade e substantividade.

A Não-arbitrariedade, segundo o autor, refere-se ao modo específico como o novo conhecimento (potencialmente significativo) se relaciona apenas com os conhecimentos especificamente relevantes da estrutura cognitiva (subsunçores), em detrimento dos outros conhecimentos.

Moreira (2011) explica que os novos conhecimentos (ideias, conceitos, proposições) ancoram-se em conhecimentos especificamente relevantes (ideias, conceitos, proposições), denominados subsunçores, preexistentes na estrutura cognitiva, com o auxílio do conhecimento prévio, o qual serve como uma "matriz ideacional e organizacional para a incorporação, compreensão e fixação de novos conhecimentos (...)." (MOREIRA, 2011, p. 26)

Substantividade, segundo o autor, refere-se à substância do novo conhecimento, incorporado à estrutura cognitiva, o qual não está preso a palavras, signos ou grupos de signos específicos, mas sim a ideias equivalentes em significado. Afinal, é possível expressar um mesmo conceito ou proposição de várias maneiras, com a utilização de diversos signos ou grupos de signos.

Moreira (2011) ainda comenta que quando ocorre o oposto, ou seja, a aprendizagem ocorre de maneira arbitrária e literal, a aprendizagem é dita mecânica ou automática.

#### **2.3 Ferramentas cognitivas**

Filatro (2008) argumenta que os mapas conceituais estão entre as ferramentas denominadas *Mindtools*, nas palavras da autora "ferramentas para reflexão e ampliação que ajudam os alunos a contruir suas realidades desenhando suas bases de conhecimento. (FILATRO, 2008, p. 111)

A autora comenta acerca do importante papel desenvolvido pelas tecnologias cognitivas como ferramentas para construção do conhecimento, auxiliando o aluno a aprender por si e dominar o assunto estudado.

Acerca dos Mapas conceituais Filatro (2008) afirma que eles são uma estratégia de estudo que requer dos alunos uma análise da estrutura que subjaz às ideias do conteúdo estudado, relacionando tais ideias aos conhecimentos prévios dos alunos.

Fundamentada no construtivismo social, Filatro (2008, p. 115) assevera que "aprender é um fenômeno social que envolve interagir com outras pessoas, com ferramentas e com o mundo físico (...)." Dessa forma, podemos considerar os materiais didáticos, as tecnologias, as ferramentas cognitivas os educadores e os alunos (uns para os outros) como fontes de informação que podem e devem ser utilizados para a resolução de problemas reais.

#### **2.4 Mapas Conceituais**

A partir da teoria da aprendizagem significativa de David Ausubel (1963; 1968), o pesquisador norte-americano Joseph Novak, desenvolve, na universidade de Cornell, na década de 70, a teoria sobre Mapas conceituais. A teoria emergiu de estudos com crianças, cujo objetivo era compreender e detectar mudanças específicas no conhecimento sobre ciências (NOVAK & MUSONDA, 1991).

Como era difícil perceber tais mudanças e compreender o conhecimento conceitual sobre ciências das crianças por meio de excertos das entrevistas, Novak e o grupo de pesquisadores, respaldando-se no conceito fundamental de Ausubel (1963; 1968) que diz respeito ao modo como as crianças aprendem por assimilação de novos conceitos a partir dos conceitos que já possuem, tiveram a ideia de representar o conhecimento das crianças por meio de mapas conceituais. Surge, assim, uma nova ferramenta para ser utilizada não só em pesquisas, mas também para outras finalidades.<sup>1</sup>

Mapas conceituais são construídos por meio de proposições, ou seja, dois conceitos unidos por uma ou duas palavras-chave ou frases sobre uma linha. As palavras-chave têm a função de explicitar a relação existente entre os conceitos. Moreira

 $\overline{a}$ 

<sup>&</sup>lt;sup>1</sup> Adaptado de

<sup>&</sup>lt;http://cmap.ihmc.us/publications/researchpapers/theorycmaps/theoryunderlyingconceptmaps.h tm> acesso em 25/04/13

(2012) comenta que os mapas conceituais buscam relacionar e hierarquizar conceitos, significados, relações significativas, por isso não devem ser confundidos com organogramas ou diagramas de fluxo, pois não implicam sequências ou hierarquias e, sim, conceitos, além disso, não existem regras quanto à utilização de figuras geométricas, setas, ordem ou tamanho da linha utilizada.

Nas palavras do autor:

Não há regras gerais fixas para o traçado de mapas conceituais. O importante é que o mapa seja um instrumento capaz de evidenciar significados atribuídos a conceitos e relações entre conceitos no contexto de um corpo de conhecimentos (...). (MOREIRA, 2012, p. 2)

Quanto às proposições, o autor comenta que elas não são autoexplicativas, cabe ao autor ou autores do mapa conceitual explicá-lo, e ao fazer isto aquele externaliza significados. O autor defende ainda que mapas conceituais são uma estratégia "potencialmente facilitadora de uma aprendizagem significativa". (MOREIRA, 2012, p. 1)

No que diz respeito à utilização de mapas conceituais, ela é muito flexível e de utilização em diversas situações e finalidades. Devido a estas características, escolhi o mapa conceitual como um recurso de aprendizagem para auxiliar os alunos na compreensão do conteúdo dos seminários e também na elaboração da apresentação. Além disso, utilizei o mapa conceitual como um instrumento de avaliação qualitativa, pois ao avaliar o mapa elaborado pelo grupo com a ferramenta CMAP tools, juntamente com a apresentação elaborada com a ferramenta PREZI, pude verificar o que os alunos compreenderam ou não do conteúdo estudado, e se tal compreensão dava indícios de aprendizagem significativa.

De acordo com Moreira (2012), é importante salientar que não podemos dizer que um mapa conceitual está correto ou não e, sim, devemos observar se ele apresenta evidências de que o conteúdo está sendo aprendido de modo significativo para o aluno, observando os significados que o aluno atribui aos conceitos e as relações significativas entre eles.

Com base em tudo que foi resenhado acima, creio ser possível afirmar que ao construir o mapa conceitual o aluno está construindo conhecimento, pois utiliza conceitos que unidos formam uma proposição e ao ter que explica-los ele internaliza a relação entre os conceitos, transformando isto em aprendizagem significativa. Ao

trabalhar em grupo os alunos constroem o conhecimento novo de modo colaborativo, utilizando seus conhecimentos prévios para compreender os novos conhecimentos, corroborando para a criação de novos conhecimentos que resultarão na elaboração do mapa conceitual do assunto estudado.

# **3. APRESENTAÇÃO DO PROJETO DE ENSINO**

O público alvo deste projeto são 80 alunos, dos turnos Vespertino e Noturno, da disciplina Comunicação e Expressão do 1º semestre do curso de Tecnologia em Gestão Financeira de uma Faculdade pública de Tecnologia da grande São Paulo. A modalidade é presencial. O projeto tem duração de dois meses.

O objetivo desta proposta é propiciar o desenvolvimento nos alunos da capacidade de síntese de conteúdos e construção do conhecimento, além de potencializar a interação e colaboração entre os integrantes do grupo, culminando em uma apresentação oral melhor, por meio da construção de mapas conceituais, utilizando a ferramenta gratuita Cmap Tools, para compreensão e elaboração de seminários sobre características do moderno texto empresarial, para em seguida, elaborar a apresentação com o Prezi e postá-la na plataforma Edmodo para comentários e discussões entre os alunos, mediados pelo professor, sobre o conteúdo dos seminários, bem como acerca da utilização das ferramentas.

Para implementação do projeto foram utilizadas as ferramentas: Cmap Tools, Prezi e a plataforma de ensino-aprendizagem Edmodo. As ferramentas estão descritas abaixo.

## **3.1 As ferramentas utilizadas na proposta didática**

#### *3.1.1 Cmap tools*

Trata-se de um programa gratuito criado pelo Instituto para cognição homemmáquina, com o objetivo de acessar, construir, compartilhar e criticar mapas conceituais.

É interessante que a *home page* apresenta a ferramenta em forma de mapa conceitual, dessa forma o usuário ao conhecer a ferramenta compreende como se faz um mapa conceitual.

É uma ferramenta fácil de instalar e de utilizar. Há versões para notebooks e netbooks. Nenhuma das duas ocupa muito espaço no disco rígido.

O usuário faz um cadastro simples e, em seguida, consegue baixar o programa do site do Cmaptools.

É possível inserir vídeo e áudio no mapa conceitual. Além de opções de tamanho e cor de fonte e diferentes tipos de letra.

Para que o mapa não fique muito confuso ou poluído, é possível unir conceitos inter-relacionados em um grande nó, ou seja, uma espécie de grande tópico, que ao clicarmos nele abre tais conceitos.

Há bons tutoriais, simples, para auxiliar os mais leigos na instalação e utilização da ferramenta.

## *3.1.2 Prezi*

É um programa para elaboração de apresentações não lineares que podem ficar armazenadas na nuvem ou no computador do usuário, dependendo da versão adquirida. Há quem diga que ele poderá substituir o Power Point.

As versões disponíveis são: *Public, Enjoy e Pro*, descreverei cada uma abaixo.

A *Public* é gratuita, só pode ser utilizada online, todas as apresentações ficam disponíveis para todos acessarem e reutilizarem; é possível editar e compartilhar as apresentações elaboradas e o usuário tem 100 mega de espaço para armazenar as apresentações. Uma vez pronto o trabalho, pode ser acessado pela internet ou baixado em uma pasta compactada que não depende de acesso à internet para funcionar.

A versão Enjoy é paga, só pode ser utilizada online, as apresentações são compartilhadas apenas com quem o autor desejar, é possível editar e compartilhar as apresentações, o usuário tem direito ao suporte técnico e possui 500 mega de espaço para armazenamento. Uma vez pronto o trabalho, pode ser acessado pela internet ou baixado em uma pasta compactada que não depende de acesso à internet para funcionar.

Finalmente, a versão Pro é paga e mais cara que a enjoy. A diferença entre a Pro e a Enjoy é o espaço para armazenamento: 2 gigas e a possibilidade de se trabalhar offline.

A característica marcante da ferramenta é a ideia, sensação de movimento, dinamicidade que ela proporciona a quem está assistindo a apresentação.

É possível inserir vídeo, áudio e textos na apresentação. Há *templates* disponíveis para elaboração das apresentações, além de ser possível a criação de uma apresentação do modo que o usuário preferir.

Segundo depoimentos dos alunos, a ferramenta não é tão fácil de ser utilizada quanto o Power Point, mas o resultado final, o visual, é bem melhor que o Power Point.

Há bons tutoriais para auxiliar na elaboração de apresentações com esta ferramenta.

#### *3.1.3 Edmodo*

Edmodo é uma rede de aprendizagem gratuita para professores, alunos e escolas.

Tem recursos que possibilitam postagem de tarefas, comunicação entre professores e alunos de uma turma e sugestões de links e vídeos relacionados com a matéria. Também pode ser acessado pelos pais dos alunos, que assim supervisionam os trabalhos de seus filhos. Professores podem também conectar-se a outros professores que trabalham com a mesma plataforma.

 Funciona como uma agenda on-line, como plataforma para comunicação entre professores e alunos e permite inclusive que todo o material escrito no quadro da sala de aula seja disponibilizado para consulta posterior. Isso pode contribuir para que o aluno não perca tempo copiando o que está no quadro em sala de aula e possa focar sua atenção no que está sendo explicado pelo professor. O papel do professor como gerenciador de toda a atividade didática é bem marcado.

 Para preencher uma lacuna, já que não havia espaço para a produção colaborativa, sincronizou-se a ferramenta Google Docs com a biblioteca do Edmodo. Assim os documentos produzidos podem ser editados colaborativamente com os outros membros do grupo do usuário ou com outros grupos conectados ao Edmodo e salvos na biblioteca Edmodo.

 Os *plugins* de funcionalidade são enquetes, quizzes, postagem de tarefas, links, vídeos, calendário e biblioteca.

 Tecnicamente é muito simples e não demanda nenhuma instalação de software: é só ir no endereço www.edmodo.com e criar sua rede.

Com Edmodo para o telefone Android, professores e alunos podem se manter conectados, compartilhar informações, enviar notas, postar respostas e verificar mensagens e eventos enquanto estiverem longe da sala de aula.

## *3.1.4 Power Point*

O Power Point não foi utilizado na proposta, no entanto, achei importante comentar sobre sua origem e utilização, uma vez que a motivação para elaboração desta proposta surgiu da reflexão e descontentamento com esta ferramenta.

Antes do Power Point as pessoas utilizavam transparências para elaborar suas apresentações.

A partir da década de 1990, a Microsoft difundiu no mercado o programa Power Point para elaborar, editar e exibir apresentações. Atualmente este programa é parte do pacote office, ambos pagos. Há versões similares para a plataforma Mac Ox X, para smartphones e versões gratuitas na plataforma Linux.

É possível inserir imagens, sons, textos e vídeos. As apresentações são lineares e, geralmente, são elaboradas em forma de tópicos. É um programa de fácil utilização.

A ideia de não utilizar o Power Point para elaboração das apresentações dos Seminários, partiu da observação como professora de que os alunos estavam acostumados a copiar e colar textos na ferramenta, sem leitura prévia e, além disso, ao invés de explicar o conteúdo, liam-no na tela, ficava claro que não havia uma preparação prévia de síntese e elaboração do conteúdo. Além disso, é papel da escola contribuir para a ampliação do letramento digital dos alunos, proporcionando o conhecimento de novas ferramentas educacionais.

## **3.2 Implementação da proposta**

A proposta consiste em apresentar aos alunos as ferramentas descritas acima para que eles elaborem os seminários da disciplina por meio destas ferramentas. Em primeiro lugar elaborem, em conjunto, um mapa conceitual com a ferramenta Cmap Tools, sobre o capítulo que apresentarão, com o objetivo de compreender melhor os conceitos e sintetizar os conteúdos, e, a partir do mapa conceitual, elaborem a apresentação com a ferramenta Prezi. Finalmente, após a apresentação em sala, postem a apresentação na plataforma Edmodo para discussão e esclarecimento de dúvidas sobre o assunto com os colegas de sala.

O projeto foi implementado ao longo do 1º semestre de 2013, em duas turmas, uma do período vespertino e outra do período noturno, totalizando 80 alunos. Antes de apresentar as ferramentas questionei se os alunos conheciam as ferramentas: Cmap Tools, Prezi e Edmodo. Dentre as duas turmas, apenas dois alunos conheciam superficialmente a ferramenta Prezi.

Com relação ao Cmap Tools, os alunos consideraram a ferramenta fácil de utilizar e boa para estudo, pois ajuda na compreensão e sintetização dos conteúdos, além disso, ajudar a conectar as ideias de modo mais claro e fácil, sem a necessidade de decorar. Quando perguntados se continuariam usando a ferramenta, a maioria dos alunos afirmou que sim. Acerca da elaboração do mapa conceitual em grupo, grande parte dos alunos afirmou que foi necessário trabalhar juntos para elaborar o mapa, não foi possível desmembrar os assuntos para cada um fazer sua parte, caso contrário o mapa poderia ficar incoerente e incompleto. Dessa forma, foi necessário que os alunos discutissem as ideias individuais, avaliassem-nas para então elaborar o mapa. Grande parte dos alunos afirmou que foi necessária interação e colaboração de todos no grupo para concluir o mapa conceitual. Alguns alunos disseram que a ferramenta despertou o interesse e curiosidade de todos no grupo.

Em sua maioria, os alunos comentaram que a elaboração do mapa conceitual, antes de elaborar a apresentação com o Prezi foi positiva, pois ajudou a compreender, assimilar e sintetizar o conteúdo, resultando em uma apresentação mais objetiva, menos poluída e demonstrando maior segurança por parte dos alunos.

Acerca da ferramenta Prezi, os alunos ficaram encantados com o aspecto visual, logo na primeira apresentação, pude perceber isto no semblante dos alunos, nos comentários durante a apresentação e no modo como ficaram atentos à apresentação.

Os grupos tiveram um pouco de dificuldade no começo para utilizar a ferramenta, pois ela não é tão fácil de manusear quanto o Powerpoint.

 Grande parte dos alunos achou a ferramenta divertida, dinâmica, descontraída, com aparência mais bonita, mais agradável. Alguns alunos tiveram a impressão de profundidade devido ao zoom. Outros alunos tiveram a impressão de ligação entre um slide e outro, diferente do Power Point que ao mudar de slides parece virar uma página.

A desvantagem que os alunos observaram na ferramenta é o fato de ela não ser gratuita.

Grande parte dos alunos comentou que as duas ferramentas se completam, o Cmap tools é bom para estudar, compreender o assunto, sintetizar, já o Prezi, devido ao visual, é bom para elaborar a apresentação. Os alunos comentaram também que fazendo primeiro o mapa conceitual, a apresentação do Prezi tem menos chance de ficar poluída e cheia de textos desnecessários.

Quanto à plataforma Edmodo, os grupos postaram os trabalhos ali, mas os alunos, em geral, fizeram poucas perguntas aos grupos, houve pouca interação. Percebi que os alunos não tiveram problemas com a plataforma, a maior parte deles se cadastrou e acessou os conteúdos postados. Creio ser necessário o incentivo do professor para que se crie o hábito da discussão online sobre os assuntos de sala de aula.

Em suma, a maioria dos alunos acredita que a experiência com as ferramentas foi proveitosa. Como professora posso afirmar que o resultado final, ou seja, as apresentações ficaram melhores, pois os alunos demonstraram maior conhecimento, segurança, objetividade e capacidade de síntese que em semestres anteriores. Além disso, observei maior interação e coesão entre os integrantes do grupo.

No que diz respeito à avaliação, foram avaliadas tanto a parte oral quanto a escrita. No tocante a apresentação oral: foi avaliada a aparência da apresentação elaborada com o Prezi, se o conteúdo foi bem interpretado e sintetizado, se o que foi valorizado é primordial ou secundário. Quanto ao comportamento dos integrantes (foi observado o comportamento tanto individual quanto coletivo): se demonstram coesão, integração, interação do grupo, se os participantes apresentaram o conteúdo de modo objetivo, fluido, sem prender-se a leituras, demonstrando segurança e conhecimento do assunto. Quanto à parte escrita: se o mapa conceitual foi elaborado com base em síntese de conceitos, utilizando proposições; o que os alunos valorizaram do conteúdo: conceitos principais ou secundários e se exploraram os recursos que a ferramenta oferece. Sobre a apresentação feita com o Prezi: se os alunos foram objetivos e sintéticos, se seguiram o mapa conceitual elaborado; se exploraram os recursos que o Prezi oferece, além de avaliar se a linguagem utilizada está adequada e se não há problemas de ortografia e concordância.

 Foi avaliado também se a postagem do trabalho na plataforma Edmodo ocorreu no prazo solicitado e se o grupo respondeu aos questionamentos dos colegas na plataforma.

## **4. CONSIDERAÇÕES FINAIS**

Acredito que as áreas das Ciências Humanas deveriam utilizar mais os mapas conceituais, pois ao estudar sobre o assunto observei que a área das ciências biológicas é a que mais faz uso desta ferramenta.

Quando comecei a desenvolver este projeto com os alunos (há 2 semestres), minha primeira ideia era explorar apenas o Cmap tools como ferramenta de compreensão, síntese e apresentação (estava ciente de que a ferramenta não fora concebida para apresentações). Desta forma, as apresentações da primeira turma objeto de pesquisa foram feitas utilizando o Cmap tools. Foi uma experiência bastante interessante, no entanto, a limitação recaía na questão visual. Os alunos reclamavam que devido ao tamanho da fonte e, às vezes, ao tamanho do mapa conceitual, não era possível ler o que estava escrito, principalmente, para aqueles que se sentavam nos fundos da sala de aula. Devido a tal limitação decidi incluir o Prezi para a elaboração das apresentações.

Ao desenvolver esta proposta pude constatar o que alguns teóricos afirmam sobre o desconhecimento dos alunos acerca das novas tecnologias. Grande parte dos meus alunos são nativos digitais, vivem o tempo todo no computador, no celular, mas seu conhecimento muitas vezes limita-se às redes sociais e ao pacote office. Por outro lado, o fato de serem nativos digitais foi positivo, pois aceitaram e assimilaram bem as propostas e as ferramentas. Além disso, ficaram motivados e curiosos para utilizar as novas ferramentas.

Conforme afirmei na justificativa, a apresentação de seminários, muitas vezes, é motivo de frustração para professores e alunos, pois o que presenciamos são alunos inseguros que leem os slides do Power Point. Ao longo deste semestre, com a utilização das ferramentas, notei que os alunos estavam mais bem preparados, demonstravam maior segurança e expressavam-se melhor nas apresentações. Além disso, observei também que havia maior coesão e interação entre os integrantes dos grupos, não aparentando que cada um sabia apenas sua parte do trabalho.

Em suma, a experiência foi muito gratificante tanto como professora, quanto pesquisadora, pois pude perceber na prática a importância da utilização das novas tecnologias em sala de aula e os bons frutos que ela pode gerar.

#### **5. MANUAL DO PROFESSOR**

A motivação para elaborar este projeto surgiu de observações em sala de aula do modo como os alunos elaboravam e apresentavam os seminários com a ferramenta Power Point, utilizando-a como uma espécie de muleta, colando textos enormes e lendo-os diante da classe para os colegas.

A proposta tem como base teórica os conceitos de Letramentos (BUZATO, S.D.; SOARES, 2002) e Letramento Digital (BUZATO, 2006; SOARES, 2002); a teoria da Aprendizagem Significativa proposta por Ausubel (1963; 1968 e 2000) e a teoria sobre Mapas Conceituais proposta por Novak (NOVAK & MUSONDA, 1991).

- Público alvo: 80 alunos do 1º semestre, Vespertino e Noturno, de um Curso de Graduação em Tecnologia em Gestão Financeira de uma Faculdade Pública de Tecnologia do Estado de São Paulo.

- Objetivos: Propiciar o desenvolvimento nos alunos da capacidade de síntese de conteúdos e construção do conhecimento; potencializar a interação e colaboração entre os integrantes do grupo, culminando em uma apresentação oral melhor.

- Conteúdos: Estilo e linguagem do moderno texto empresarial; Principais empecilhos: os vícios; Trabalhando as ideias; A objetividade; A concisão; A clareza; Coerência e unidade e Construção estratégica do currículo.

- Duração: 2 meses (1 aula por semana);

- Ferramentas necessárias: Cmap Tools, Prezi e Edmodo.

- Formas de avaliação: Individual e coletiva, oral e escrita. Apresentação oral: comportamento, conhecimento, segurança, coesão e interação do grupo. Mapa conceitual e Prezi: aspectos valorizados do conteúdo: primordiais ou secundários?; Os conteúdos estão bem sintetizados? A linguagem está adequada, a ortografia e concordância estão corretas? Houve exploração dos recursos das ferramentas? O trabalho foi postado na plataforma Edmodo? As perguntas feitas pelos alunos foram respondidas adequadamente?

## **5.1 Tutorial para implementação da proposta**

A proposta consiste em distribuir os temas dos seminários entre os alunos divididos em grupos de até quatro pessoas. Em seguida, o professor se cadastra no Edmodo, cria um grupo na plataforma e envia o código para os alunos se cadastrarem na plataforma.

Figura 1 – Tela inicial do Edmodo para cadastro de professor ou aluno (< http://edmodo.com > acesso em 02/06/13)

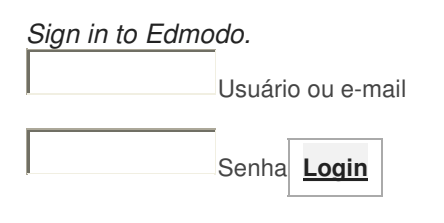

Forgot your password?

Cadastre-se

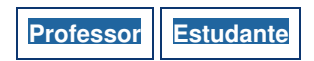

Pai | Escolas e Distritos

Figura 2 – Tela para cadastro do professor

(< http://edmodo.com> acesso em 02/06/13)

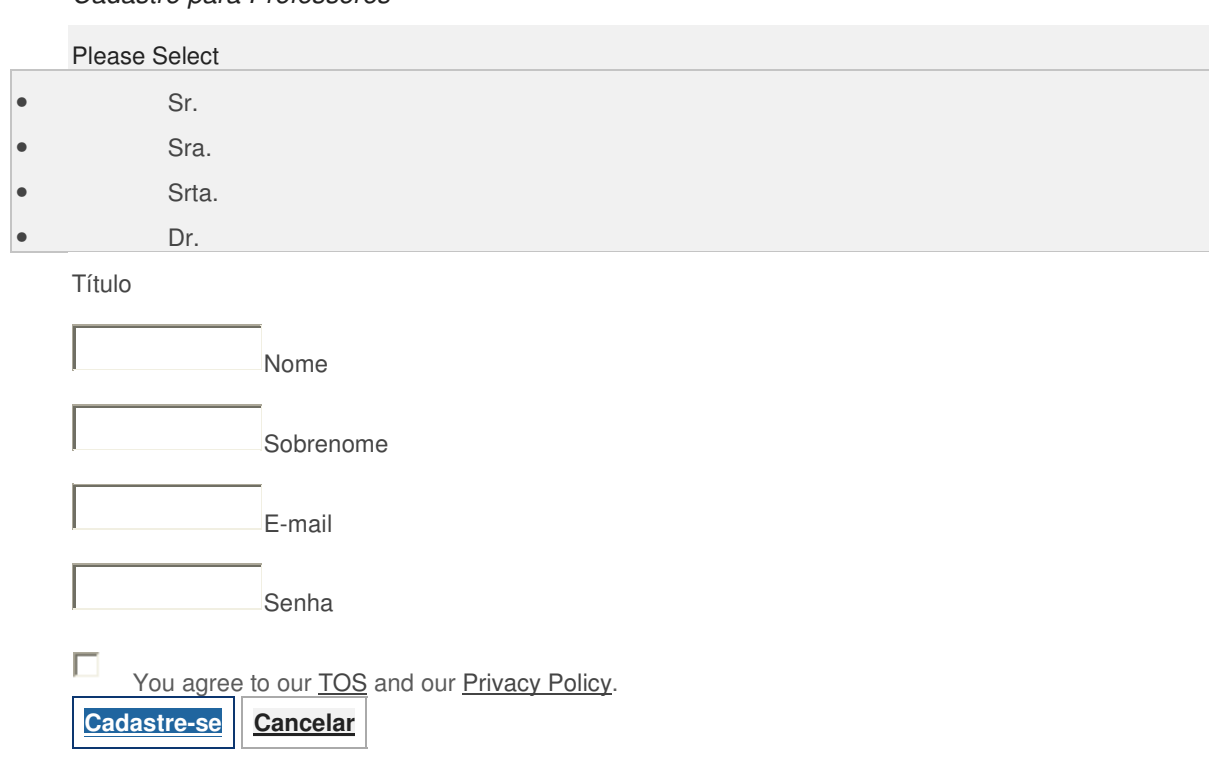

### Cadastro para Professores

#### Figura 3 – Tela para cadastro do estudante

 $(<$  http://edmodo.com  $>$  acesso em 02/06/13)

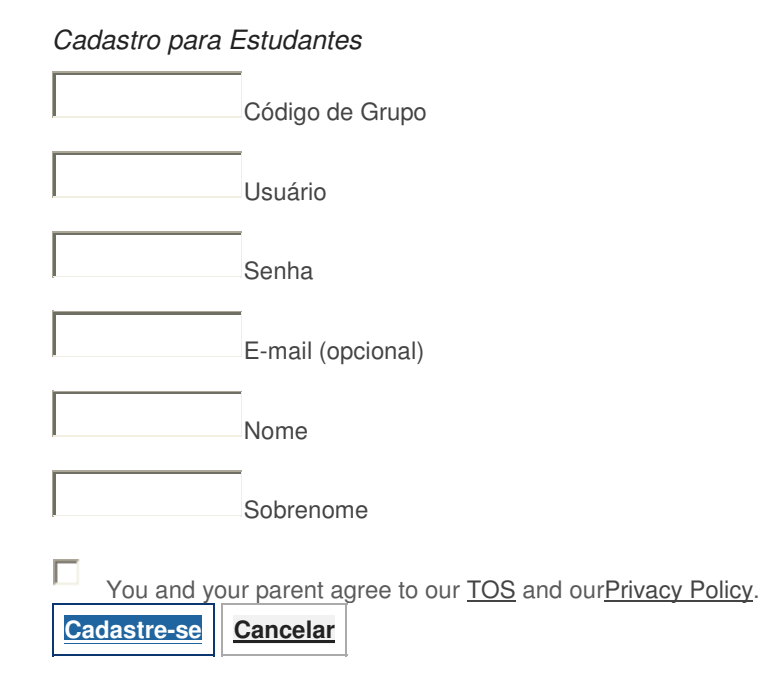

Após isto, disponibiliza-se para a sala, na plataforma, um texto sobre o que é um Mapa conceitual (<http://pt.wikipedia.org/wiki/Mapa\_conceitual> acesso em 08/06/13), pode-se também disponibilizar um texto em Inglês, mais complexo e aprofundado, escrito pelo Instituto que elaborou a ferramenta (<http://cmap.ihmc.us/Publications/ResearchPapers/TheoryCmaps/TheoryUnderlyingC onceptMaps.htm> acesso em 06/03/13) e discute-se em sala o conceito de mapa conceitual. Em seguida, são apresentados exemplos de mapas conceituais e alguns tutoriais sobre como instalar e elaborar mapas conceituais com a ferramenta Cmap Tools. Os textos, links e tutoriais devem ser postados na plataforma. Disponíveis em:

1) Site para acesso - <http://cmap.ihmc.us> acesso em 10/03/13.

2) Site para download - <http://cmap.ihmc.us/download/> acesso em 10/03/13.

 $3)$ Vídeo – Tutorial como instalar o Cmap tools – 7 minutos <http://youtu.be/LiSaVWWEp4o> acesso em 10/03/13.

4)Vídeo – Tutorial como utilizar o Cmap tools e criar mapas conceituais – 13 minutos - <http://youtu.be/uJaT9LlKvn4> acesso em 200/04/13.

5)Vídeo – Tutorial como salvar e exportar seu arquivo no Cmap tools – 8 minutos - <http://youtu.be/uJaT9LlKvn4> acesso em 200/04/13.

Figura 4 – Tela inicial de apresentação da ferramenta Cmap tools

(< http://cmap.ihmc.us> acesso em 02/06/13)

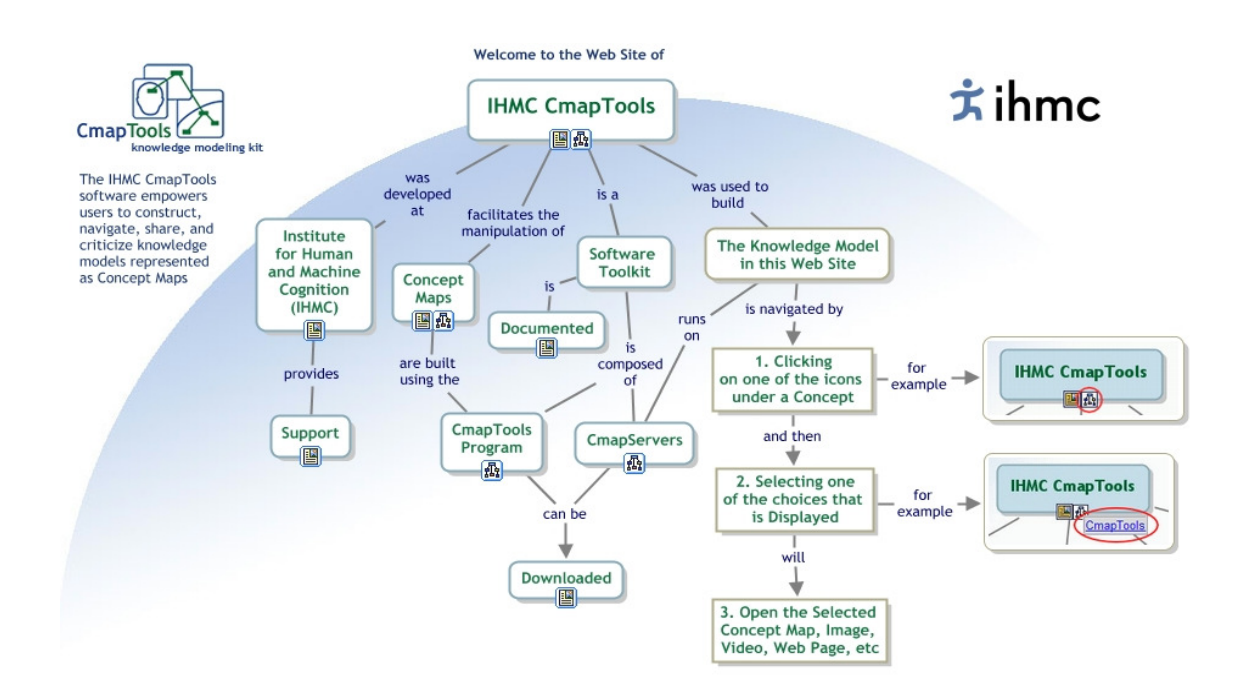

#### Figura 5 - Tela para cadastro no Cmap Tools

#### (< http://cmap.ihmc.us/download> acesso em 02/03/13)

Please fill out the following information to download IHMC CmapTools.

NOTE: If you have previously registered with us, you only need to enter your e-Mail address. Otherwise, all items marked with an asterisk (\*) are required information

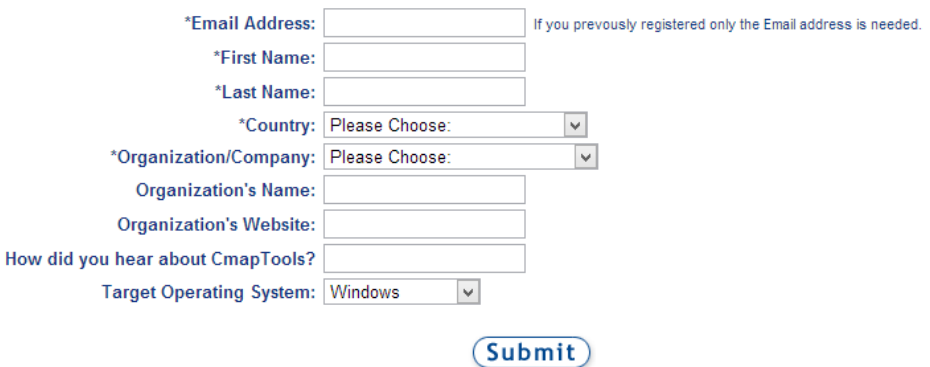

Please click only once, it may take a moment to process the registration.

Feito isto, solicita-se aos alunos a leitura do primeiro capítulo a ser trabalhado em aula e a elaboração em dupla de um mapa conceitual, com a ferramenta Cmap tools, do referido capítulo. Os alunos levam o mapa conceitual para discussão em sala a respeito do conteúdo estudado e da experiência de se trabalhar com a ferramenta.

A próxima etapa diz respeito à apresentação de alguns exemplos de apresentações elaboradas com a ferramenta Prezi, bem como tutoriais sobre como se inscrever e elaborar uma apresentação com esta ferramenta. Os links e tutoriais devem ser postados na plataforma Edmodo. Disponíveis em:

1) Prezi em 15 minutos - apresentação elaborada pelo site do Prezi:

<http://prezi.com/aqidydpa4xar/?utm\_campaign=share&utm\_medium=copy&rc=ex0sh are> acesso em 07/04/13.

2) Tutorial simples sobre como usar o Prezi - 12 minutos

<http://www.youtube.com/watch?v=ijSDqstB1nk> acesso em 07/04/13.

3) Como criar apresentações – parte 1 - 20 minutos

Figura 6 - Tela inicial do Prezi

<http://www.youtube.com/watch?v=nq1SUHljvIg> acesso em 07/04/13

 4) Como criar apresentações parte 2 - como tornar uma apresentação pública – 3 minutos

< http://www.youtube.com/watch?v=FXP3TOV1Qz8> acesso em 07/04/13

(< http://prezi.com> acesso em 20/06/13) Prezi Your prezis Learn & Support Explore  $\kappa_{\scriptscriptstyle \rho}$ Plan Adams and the state of the state of the state of the state of the state of the state of the state of the state of the state of the state of the state of the state of the state of the state of the state of the state of the A All Adulus Mill Andreas And All Andrew Mill And All A

 Figura 7- Tela para escolher o tipo de conta do Prezi (< http://prezi.com> acesso em 20/06/13)

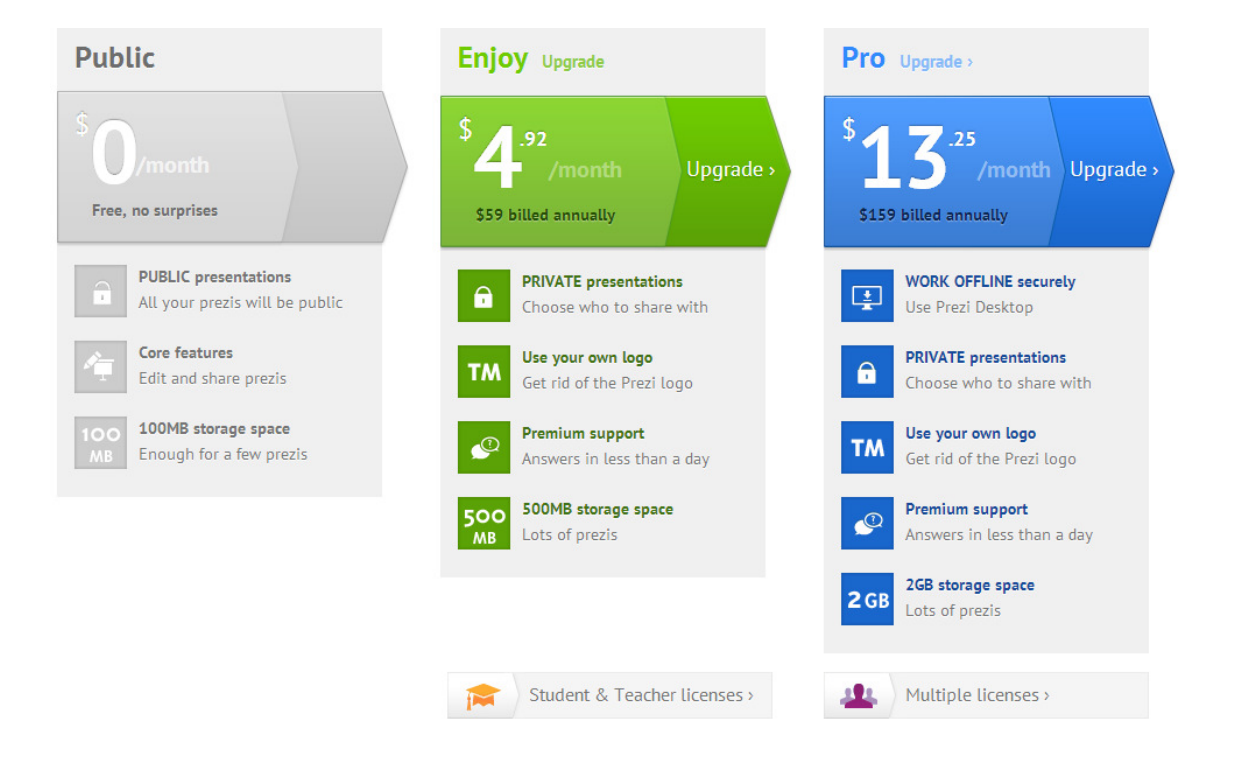

## Figura 8 - Tela para cadastro no Prezi

## (< http://prezi.com> acesso em 02/03/13)

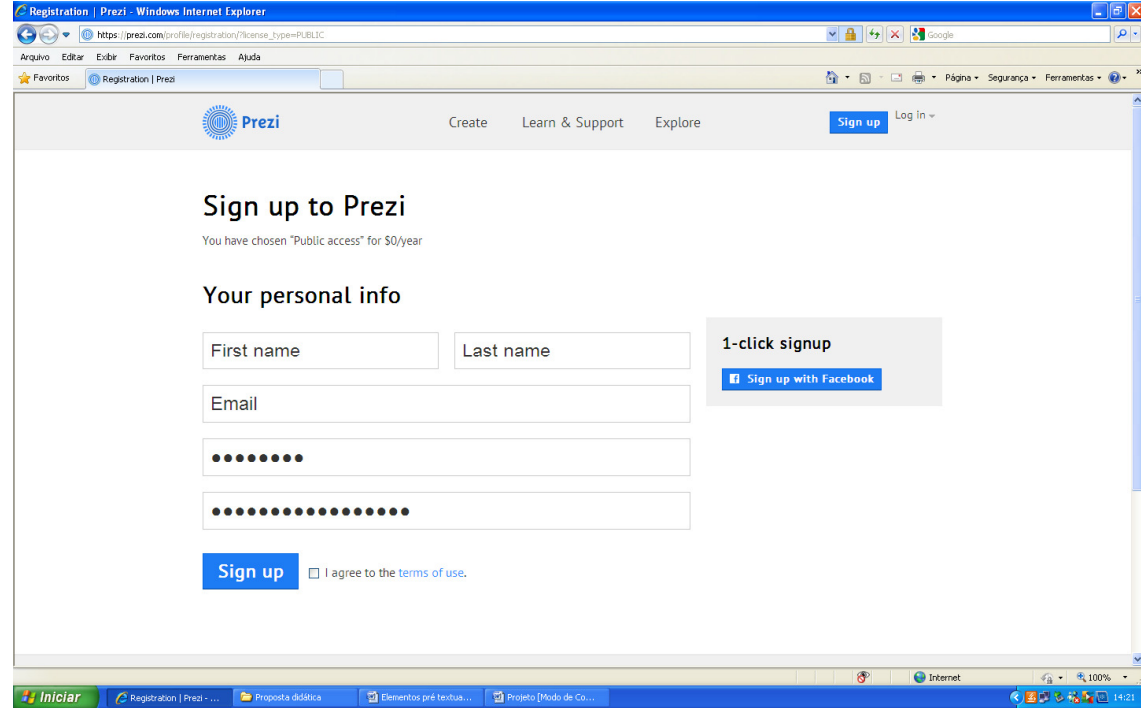

O professor deve explicar aos grupos que as apresentações serão elaboradas em duas etapas: após a leitura do capítulo a ser apresentado, o grupo deve elaborar um mapa conceitual com a ferramenta Cmap tools, e, com base na síntese obtida com a ferramenta, os alunos devem criar uma apresentação com a ferramenta Prezi. No dia da apresentação os alunos devem levar os mapas conceituais impressos para a turma acompanhar a apresentação com o Prezi.

A primeira apresentação do seminário com as ferramentas Cmap tools e Prezi deverá ser feita pelo professor para que os alunos tenham uma espécie de exemplo, um modelo. Os demais seminários são apresentados pelos alunos.

Todos os alunos devem ler os capítulos referentes à apresentação dos seminários. Todos os grupos devem postar o mapa conceitual e a apresentação elaborada com o Prezi na plataforma Edmodo, juntamente com as referências bibliográficas que embasam o trabalho, para que todos da sala tenham acesso e possam tecer comentários, além de esclarecer dúvidas, as quais serão respondidas pelos integrantes do grupo responsável pela apresentação com a mediação da professora.

Apresento, abaixo, alguns exemplos de mapas conceituais elaborados pelos alunos com a ferramenta Cmap tools:

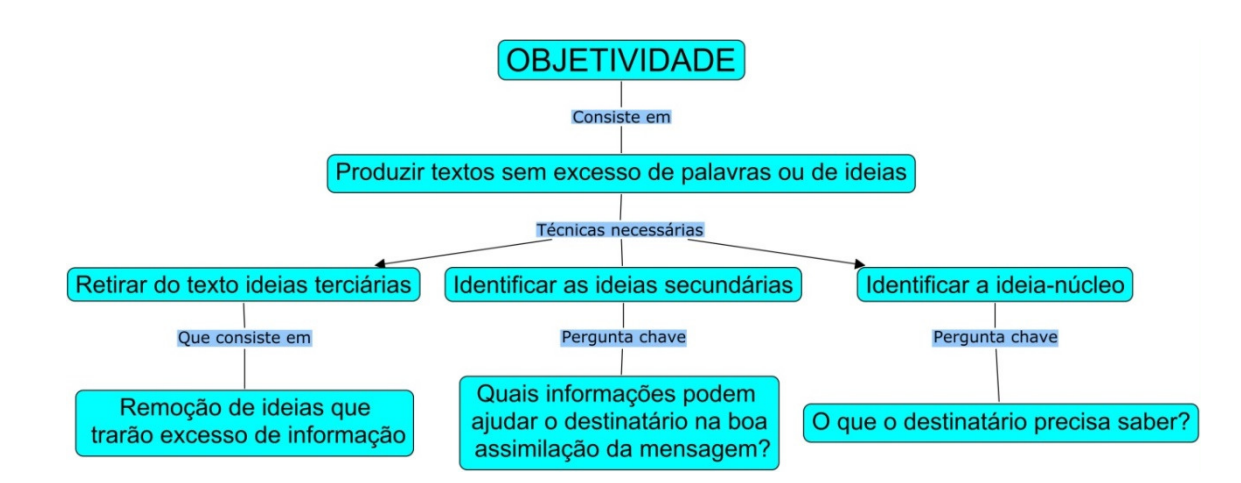

Figura 9 – Mapa conceitual elaborado pelos alunos - Objetividade

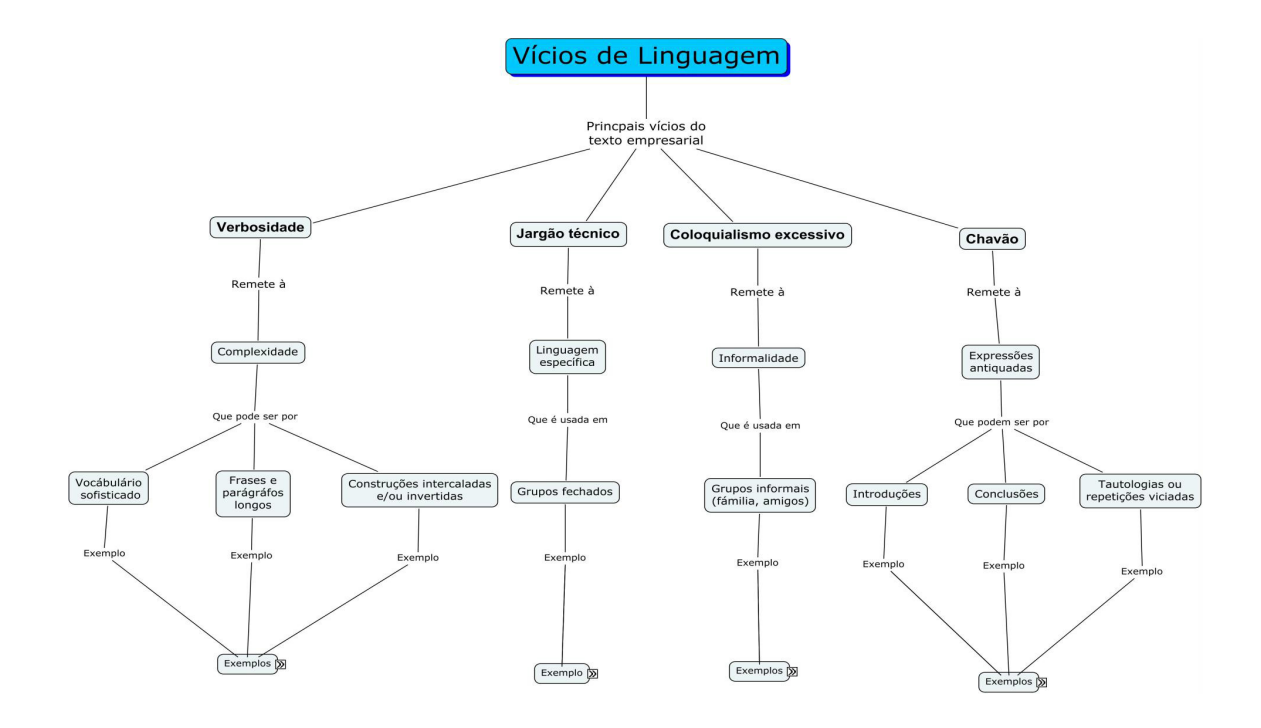

# Figura 10 – Mapa conceitual elaborado pelos alunos – Vícios de linguagem

Exemplo de apresentação elaborada pelos alunos com a ferramenta Prezi pode ser visualizadas no seguinte link:

<http://prezi.com/qhrlj3q9embg/construcao-estrategica-do-curriculo/> acesso em 13/06/13

# **REFERÊNCIAS**

AUSUBEL, D. P. (1963). **The psychology of meaningful verbal learning.** New York: Grune & Stratton.

AUSUBEL, D. P. (1968). **Educational psychology: a cognitive view.** New York, Holt, Rinehart, and Winston. 685 p.

AUSUBEL, D.P. (2000). **The acquisition and retention of knowledge**: a cognitive view. Dordrecht, Kluwer Academic Pubishers. 210 p.

BUZATO. M. E.K. **Letramento e inclusão na era da linguagem digital**. IEL/Unicamp, 2006. Mimeo.

BUZATO. M. E.K. **Letramentos digitais e formação de professores**. [S.D.] Disponível em <http://www.educared.org/educa/img\_conteudo/marcelobuzato.pdf> acesso em 08/06/12.

FILATRO, A. **Design instrucional na prática**. São Paulo: Pearson, 2008.

KLEIMAN , A. Ação e mudança na sala de aula: uma pesquisa sobre letramento e interação. In: ROJO, R. (Org.). **Alfabetização e letramento**: perspectivas linguísticas. Campinals: Mercado de Letras, 1998. p. 173-203.

Moreira, M. A. **Mapas conceituais e aprendizagem significativa**. 2012. Disponível em <http://www.if.ufrgs.br/~moreira/mapasport.pdf> acesso em 02/06/13.

Moreira, M. A. Aprendizagem significativa: um conceito subjetivo. **Aprendizagem Significativa em Revista (**Meaningful Learning Review), Rio Grande do Sul, v.1, n. 3, p. 25-46, 2011. Disponível em <http://www.if.ufrgs.br/asr/artigos/Artigo\_ID16/v1\_n3\_a2011.pdf> acesso em 02/06/13

Novak, J. D., & Musonda, D. A twelve-year longitudinal study of science concept learning. **American Educational Research Journal**, Washington, v.28, n.1, p. 117- 153, 1991.

SOARES, M. Novas práticas de leitura e escrita: letramento na cibercultura. **Educ. Soc,**  Campinas**,** vol.23**,** n.81**,** p. 143-160, 2002. Disponível em: < http://www.scielo.br/pdf/es/v23n81/13935.pdf >

## **LINKS DOS SITES USADOS**

**Cmap tools**: <http://cmap.ihmc.us> acesso em 10/03/13.

**Download Cmap tools:** <http://cmap.ihmc.us/download/> acesso em 10/03/13.

**Edmodo:** < http://edmodo.com> acesso em 10/03/13.

**Prezi**: < http://prezi.com> acesso em 10/03/13.

**Prezi - Como criar apresentações – parte 1**: < http://www.youtube.com/watch?v=nq1SUHljvIg> acesso em 07/04/13

**Prezi -Como criar apresentações parte 2 - como tornar uma apresentação pública**: < http://www.youtube.com/watch?v=FXP3TOV1Qz8> acesso em 07/04/13

## **Prezi em 15 minutos - apresentação elaborada pelo site do Prezi**:

<http://prezi.com/aqidydpa4xar/?utm\_campaign=share&utm\_medium=copy&rc=ex0sh are> acesso em 07/04/13.

**Tutorial como instalar o Cmap tools**: <http://youtu.be/LiSaVWWEp4o> acesso em 10/03/13.

**Tutorial como utilizar o Cmap tools e criar mapas conceituais**: <http://youtu.be/uJaT9LlKvn4> acesso em 200/04/13.

**Tutorial como salvar e exportar seu arquivo no Cmap tools**: <http://youtu.be/uJaT9LlKvn4> acesso em 20/04/13.

# **Tutorial simples sobre como usar o Prezi** :

<http://www.youtube.com/watch?v=ijSDqstB1nk> acesso em 07/04/13.

**The theory underlying concept maps and how to construct and use then**: <http://cmap.ihmc.us/publications/researchpapers/theorycmaps/theoryunderlyingconcep tmaps.htm> acesso em 25/04/13